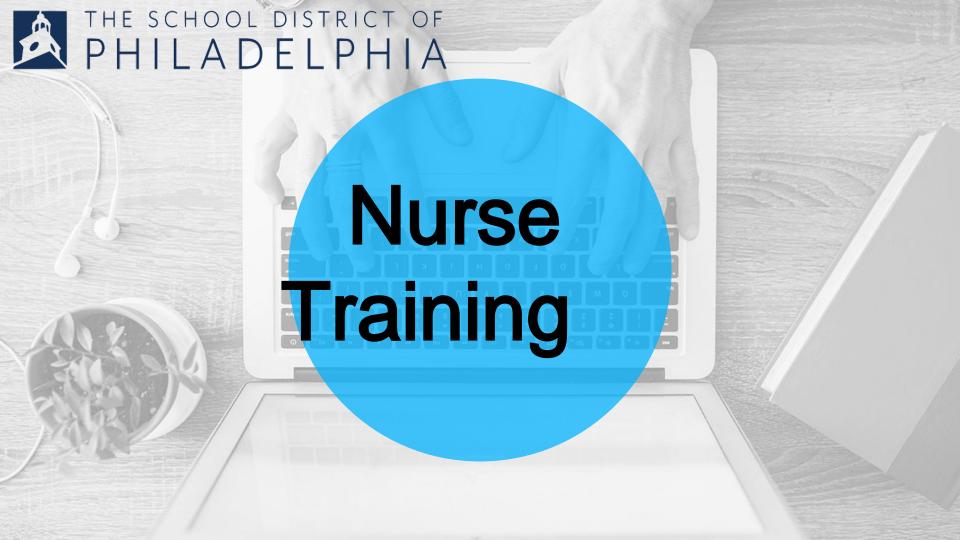

- Intro to computers
  - Browsers
  - How to Scan Documents from a Copier
- Zimbra
  - Reply v. Reply All
  - BCC
  - attachments
  - Email signature
  - Calendars and scheduling
- G-Suite
  - Sign into drive with SDP (not personal)
  - Using SDP email NOT personal
  - Opening new doc or sheet
  - View, comment, edit shared settings
  - How to make a copy, but why not to always do this
- Health Services Website
  - How to access

# **Browsers**

A browser is software that is used to access the internet.

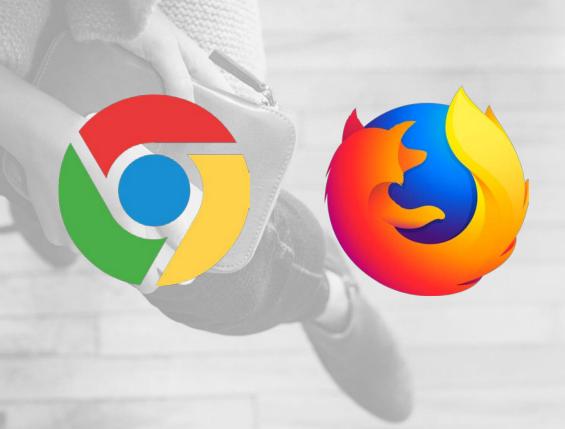

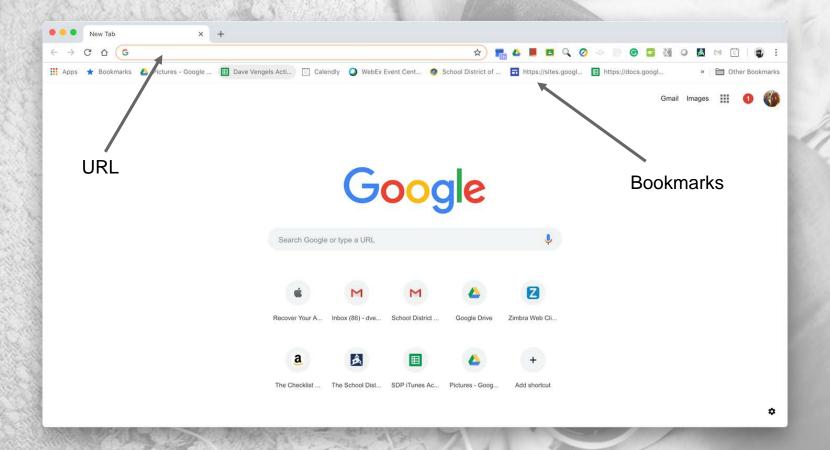

# Google Chrome

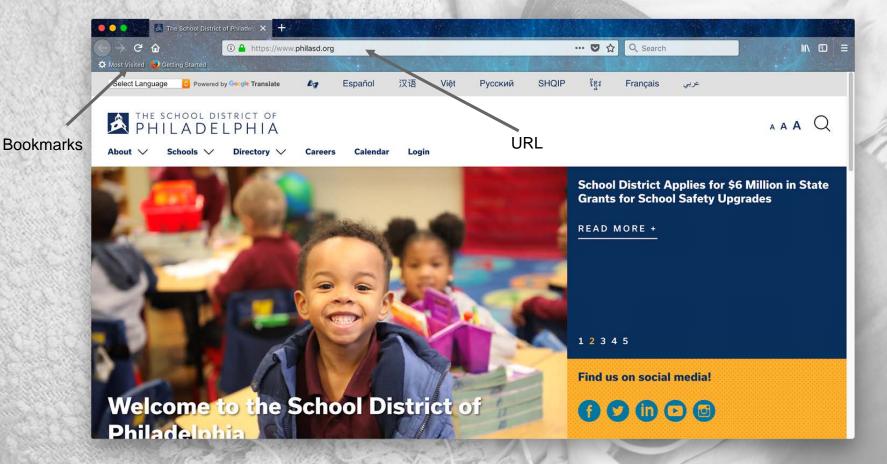

#### **Firefox**

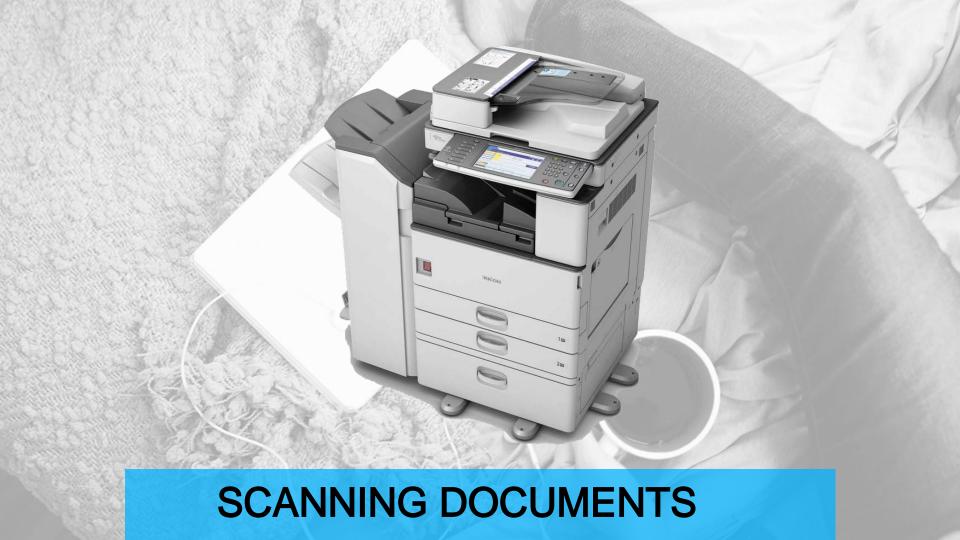

#### How to Scan Documents from a Copier

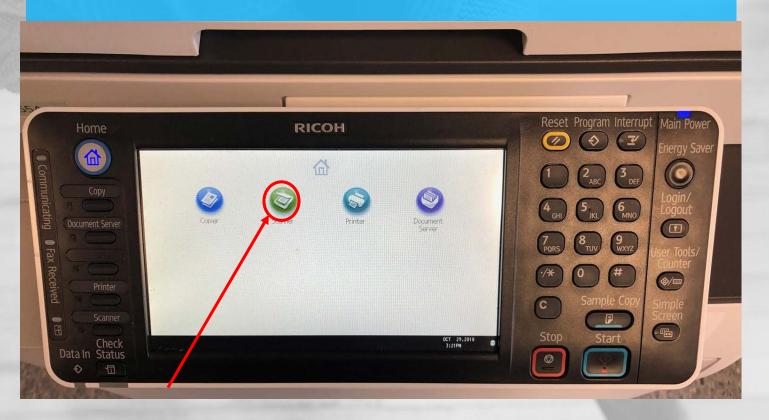

1. Select Scanner

#### Login to Scanner

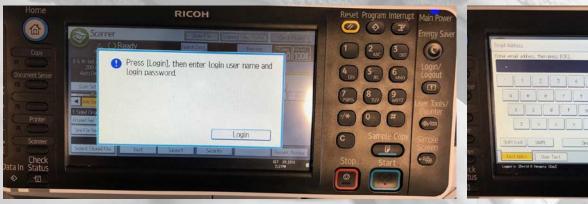

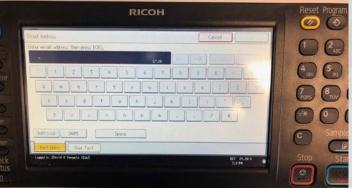

Login to scanner using email username without the @Philasd.org

#### Scan Document to Yourself

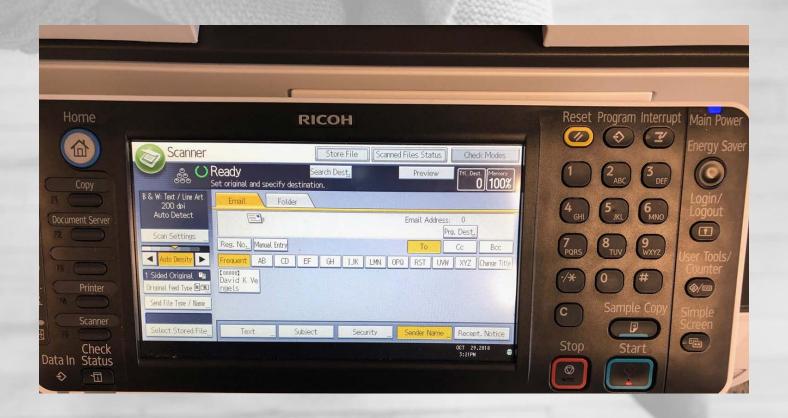

# Where does the file go after I download it?

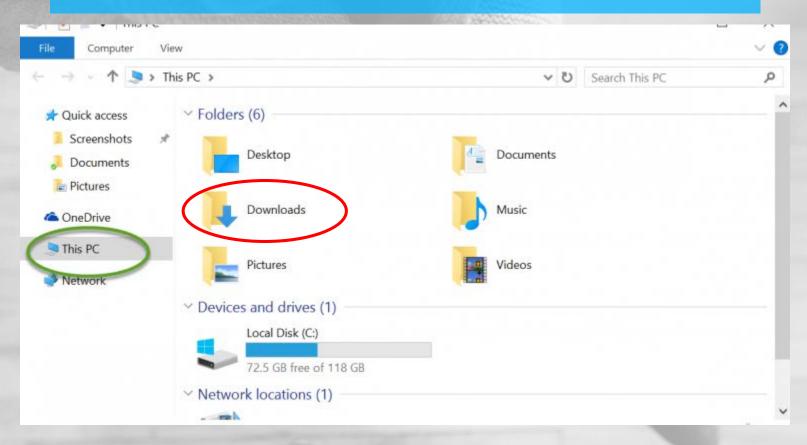

#### **Upload Documents to the SIS**

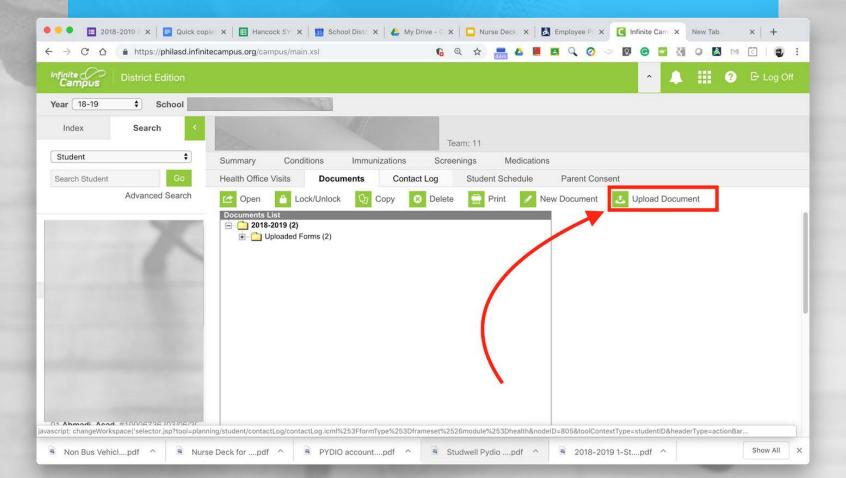

### **Upload Documents to the SIS**

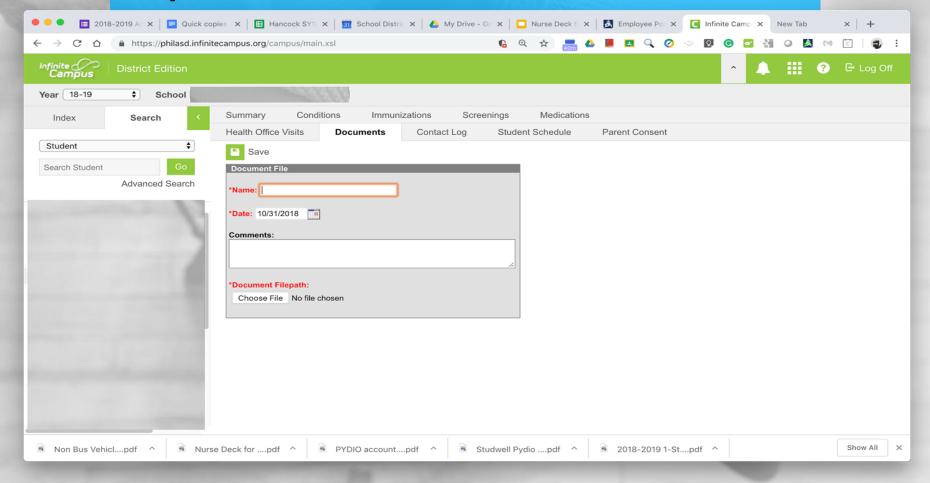

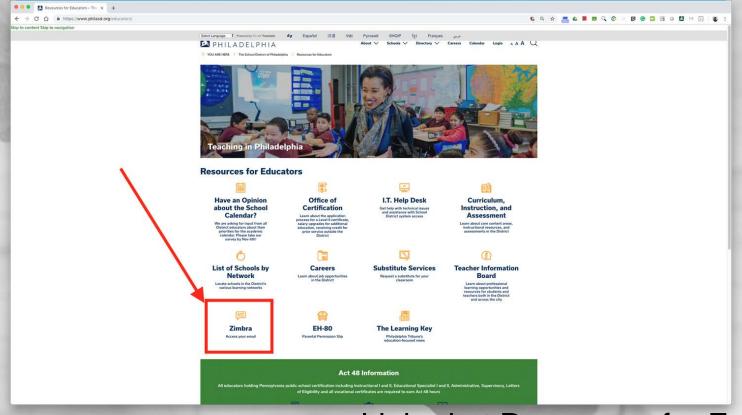

- Linked at Resources for Educators
  - zimbra.philasd.org
    - cc.philasd.org

#### Login Page

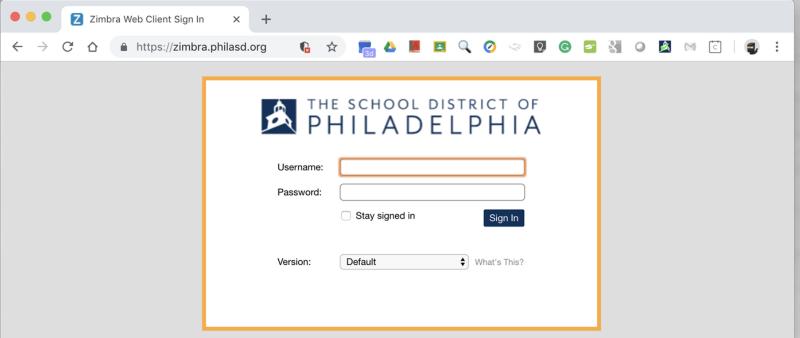

Access to Zimbra is governed by the School District of Philadelphia's Acceptable Use Policy (http://www.philasd.org/aup).

Unauthorized use of this system is strictly prohibited. Contact the Technology Help Desk at 215.400.5555 for employee username and/or password information.

### Zimbra Resources

Zimbra resources and videos:

https://wiki.zimbra.com/wiki/Help/videos/8x.

This will give you information about:

- Creating a distribution/group email list
- Creating signatures
- Setting an out of office message
- Using the calendar

#### e-mail

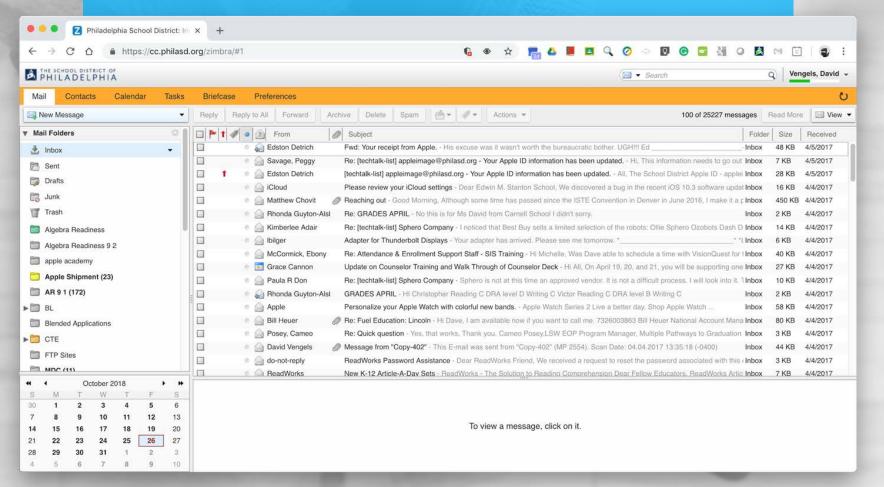

# **Composing Email**

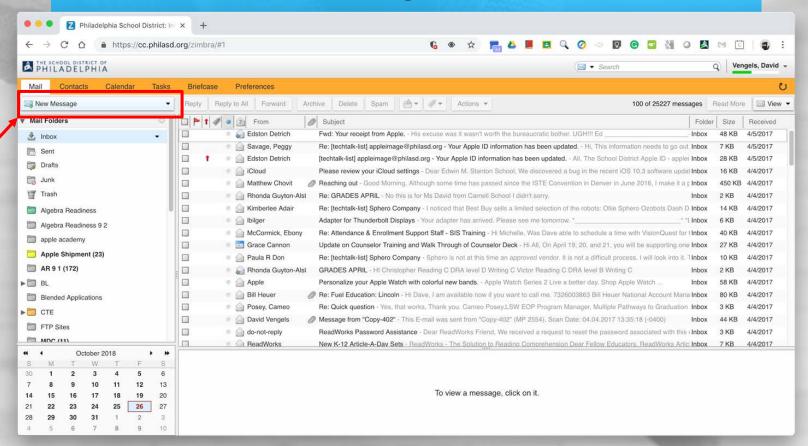

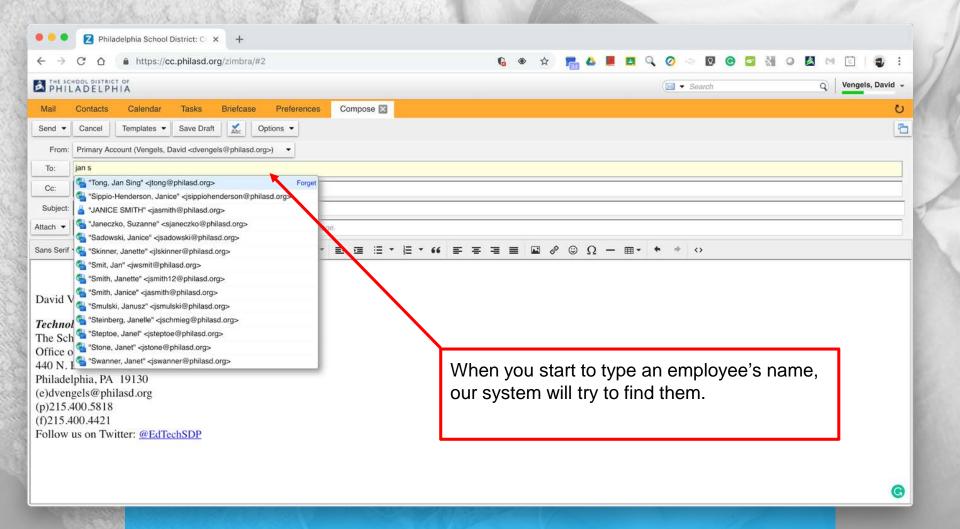

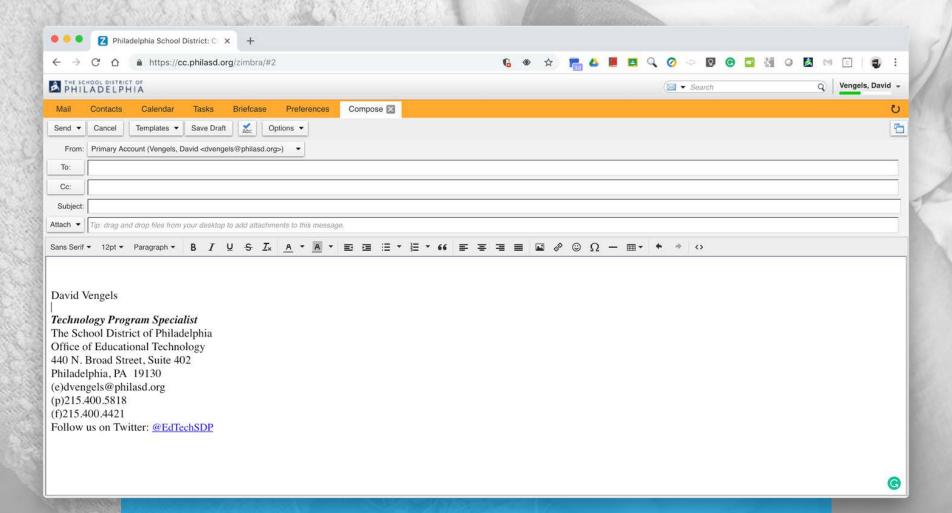

# Reply or Reply All?

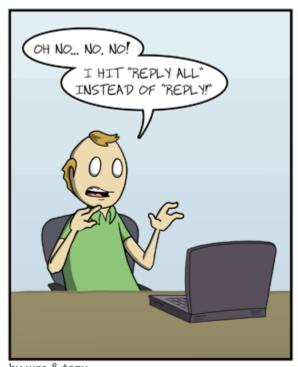

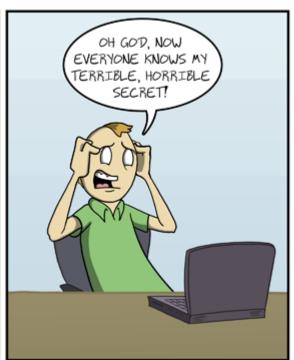

Compose

Inbox Starred Important Sent Mail Re: Hey folks, just wa

Hi Bill, I don't really know how to use computers.

to Bill and 31 others 🔻

by wes & tony

http://amazingsuperpowers.com

# Reply or Reply All?

'Reply' sends your response only to the person that sent you the mail. Therefore, anyone to whom the mail was also sent or CC'd will not receive your reply. 'Reply All' sends your response to everyone the mail was sent to or were CC'd

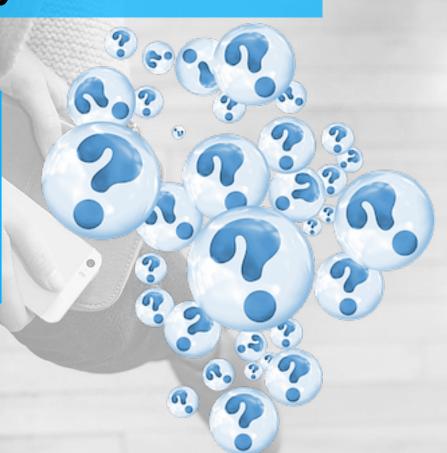

# Reply or Reply All?

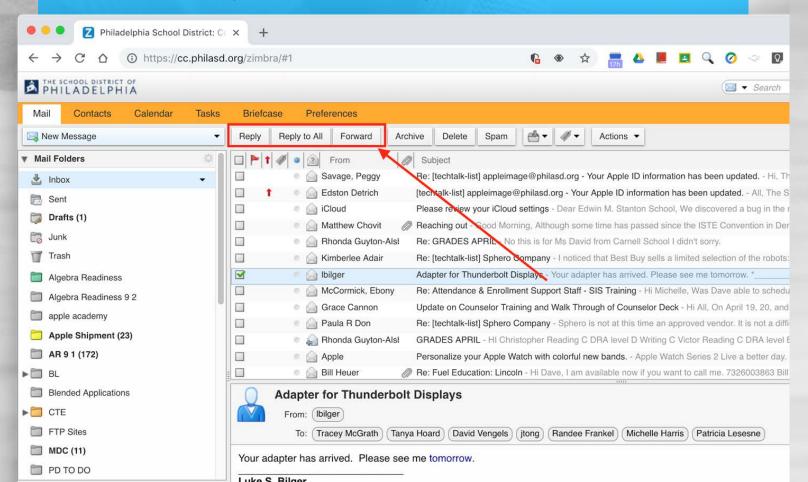

## **BCC - Blind Carbon Copy**

For security and privacy reasons, sometimes it is best to use the Blind Carbon Copy (BCC) feature when sending an email message to a large number of people. When you place email addresses in the BCC field of a message, those addresses are invisible to the recipients of the email.

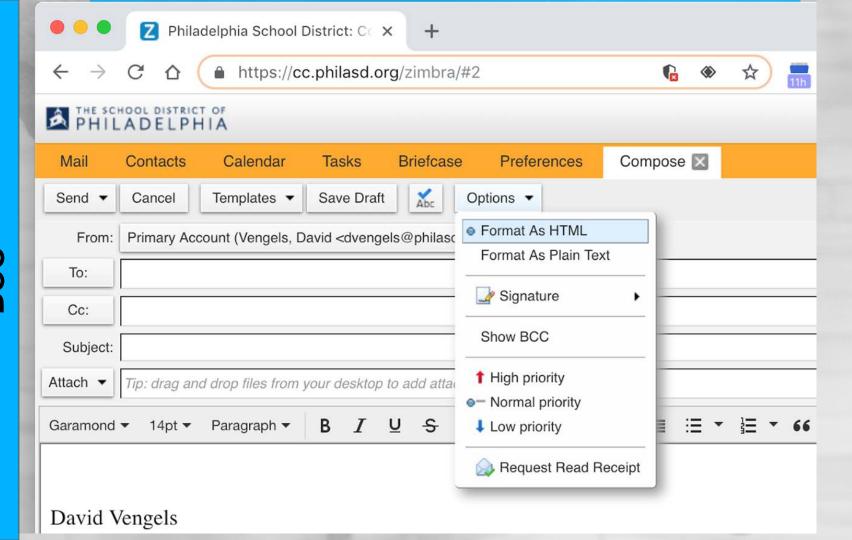

#### Add an Attachment

An attachment is an additional piece of information, such as a document or photo, that you add to your email. **Attachments** are useful for sharing extra materials that will help the email recipient understand your message or make it more fun.

#### Add an attachment

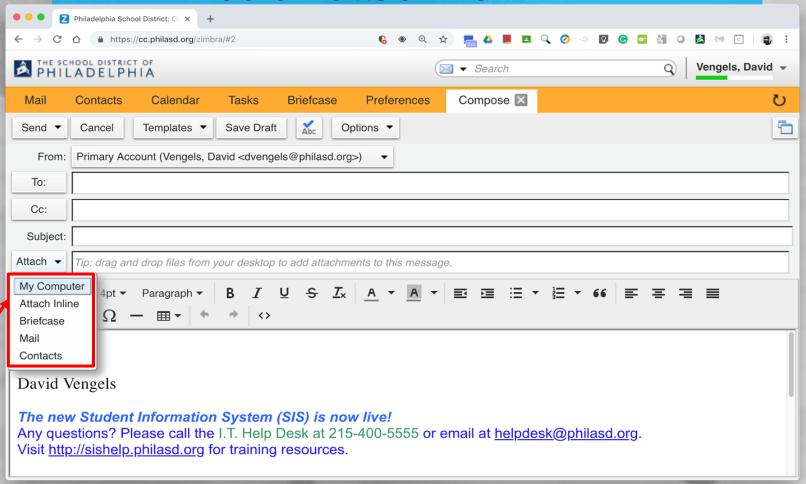

## **Email Signatures**

Having an email signature is like handing a person a business card every time you send an email. It also allows for faster response when you need assistance.

### Create an Email Signature

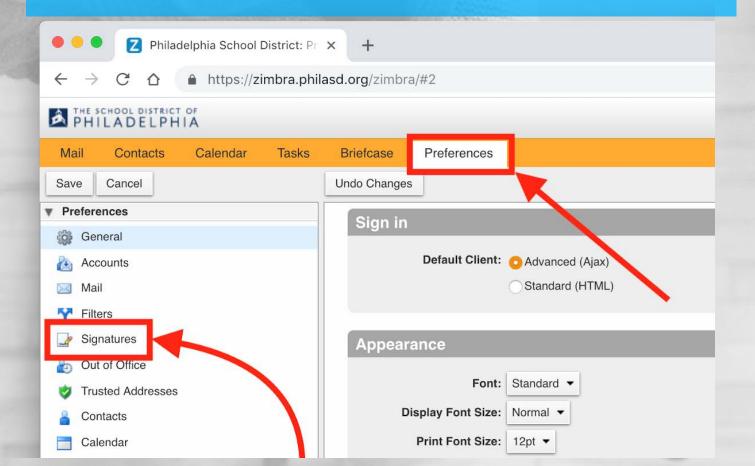

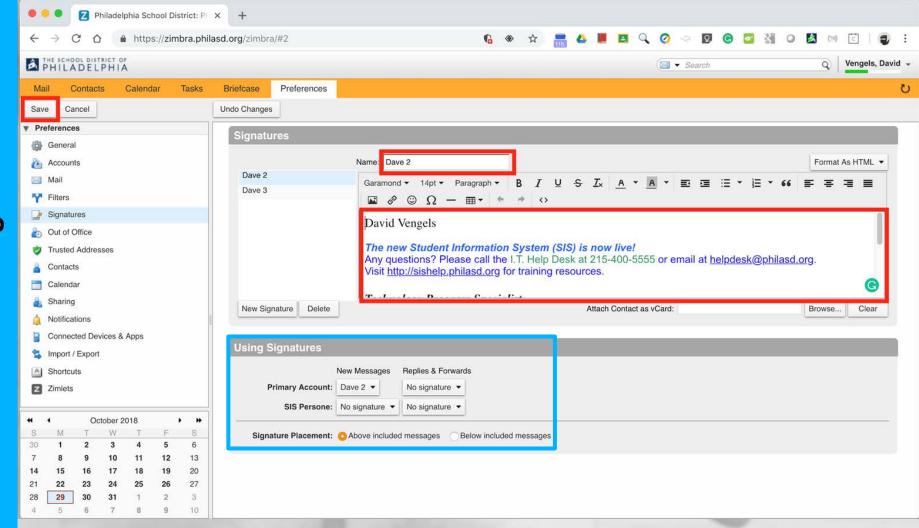

#### Calendar

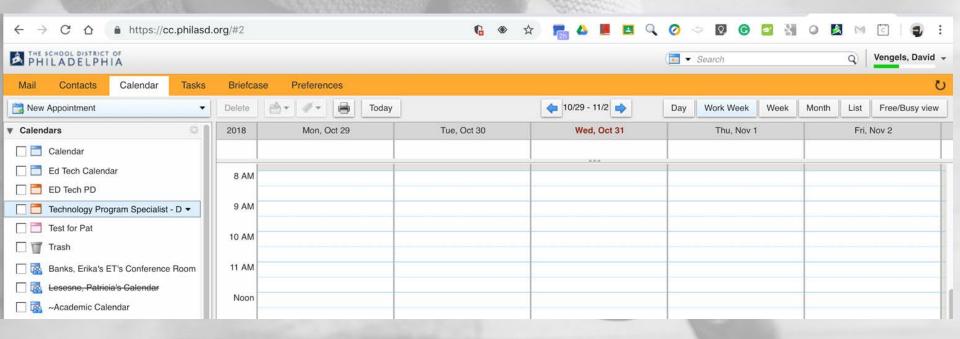

#### Calendar

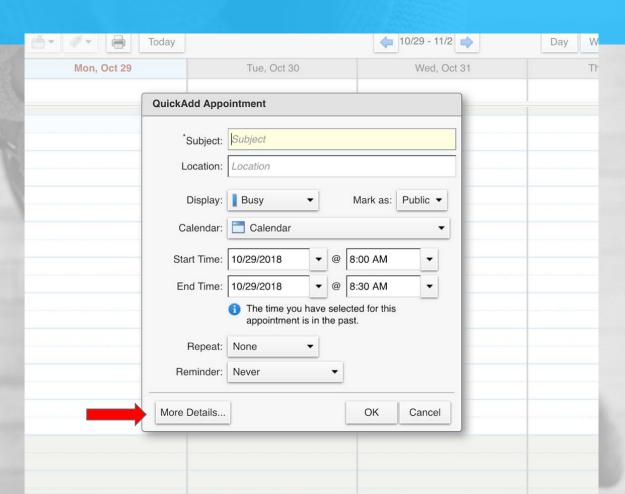

# **Google Drive Overview**

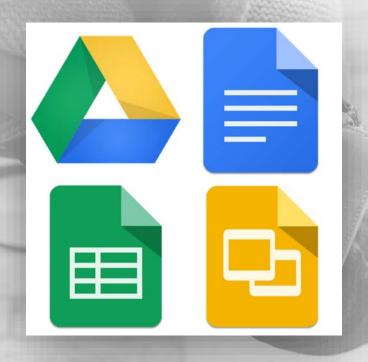

For more information visit

http://www.google.com/a/edu

#### **G-Suite Accounts**

#### **District Account**

- @philasd.org
- Administered by the school district (some features may be altered or disabled)
- Unlimited cloud storage

#### **Personal Account**

- o @gmail.com
- Administered by Google
- 15GB free cloud storage
- Data mining
- Advertising

#### Google Drive Online

- In the "Cloud" free storage
- All documents accessible with any internet connection
- Searchable
- Automatically saves documents
- Ability to share files

## **Google Drive**

### **Accessing Drive**

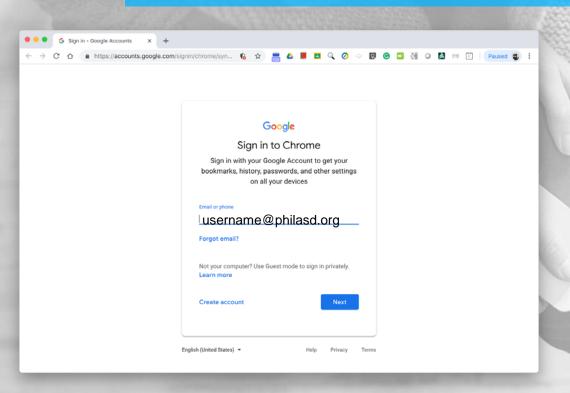

- → Access your drive at drive.google.com
- → Sign in to Drive with your district email address and password

### **Google Drive Layout**

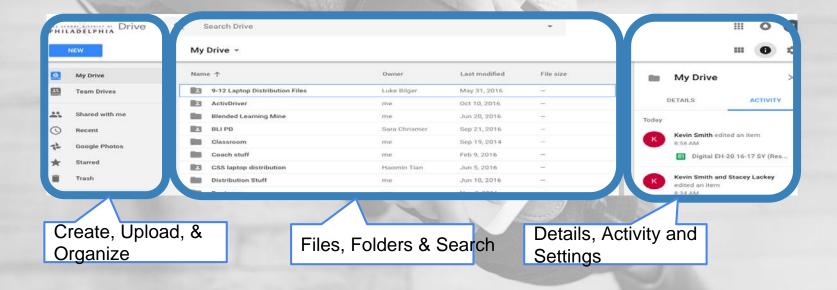

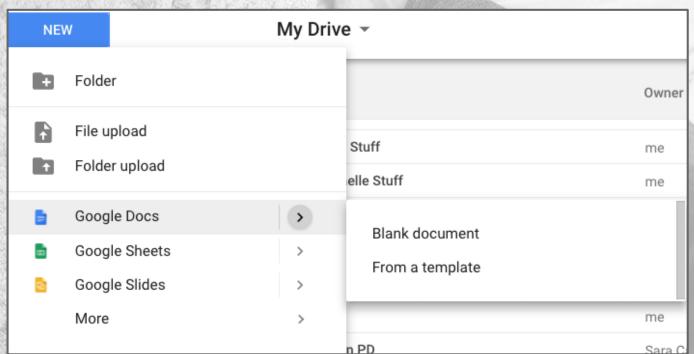

New > Google Docs > Blank Document

#### Create a Doc

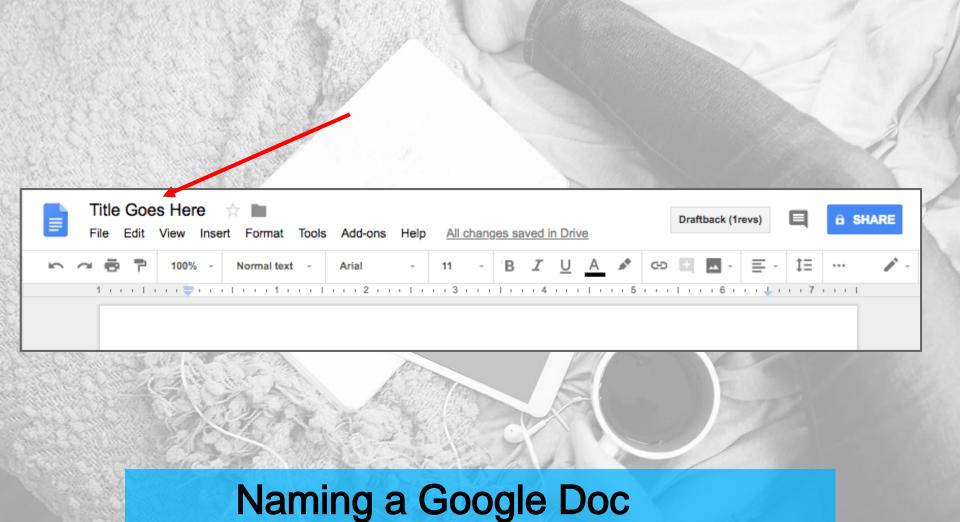

# **Sharing in Google Drive**

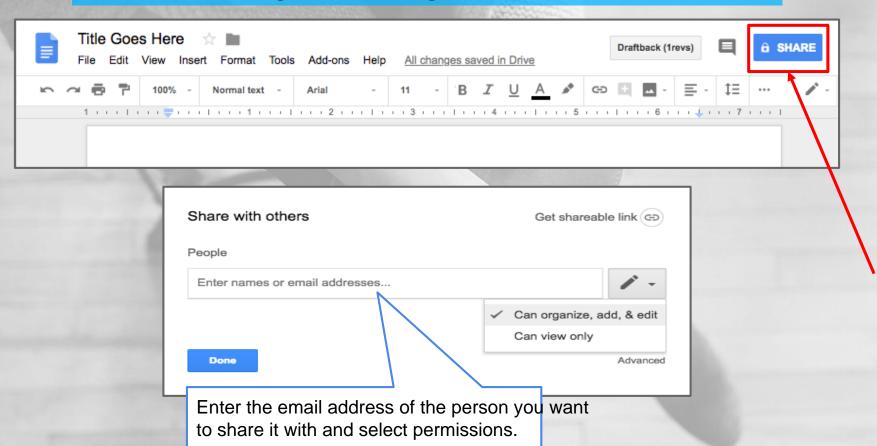

## Make A Copy

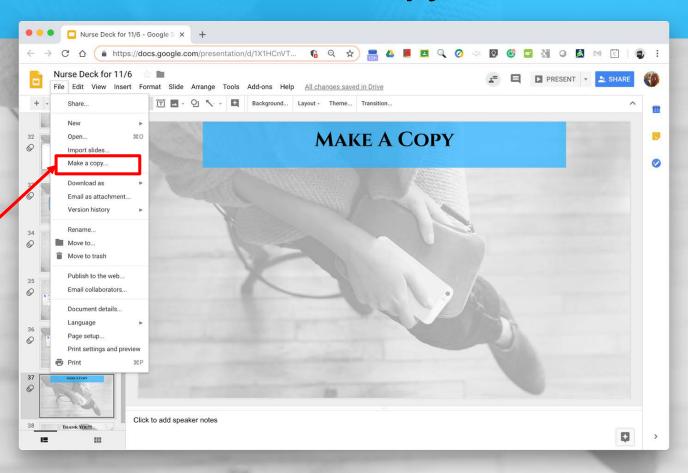

#### **Student Health Services**

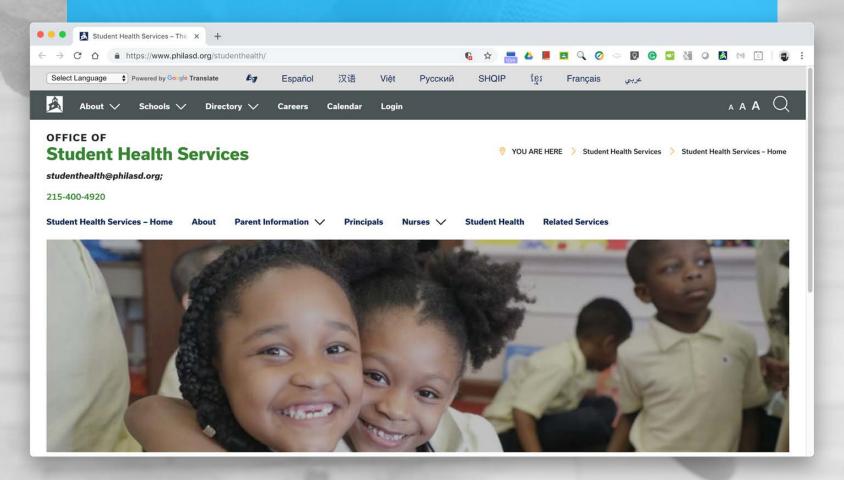

#### SISHelp Website - SISHelp.philasd.org

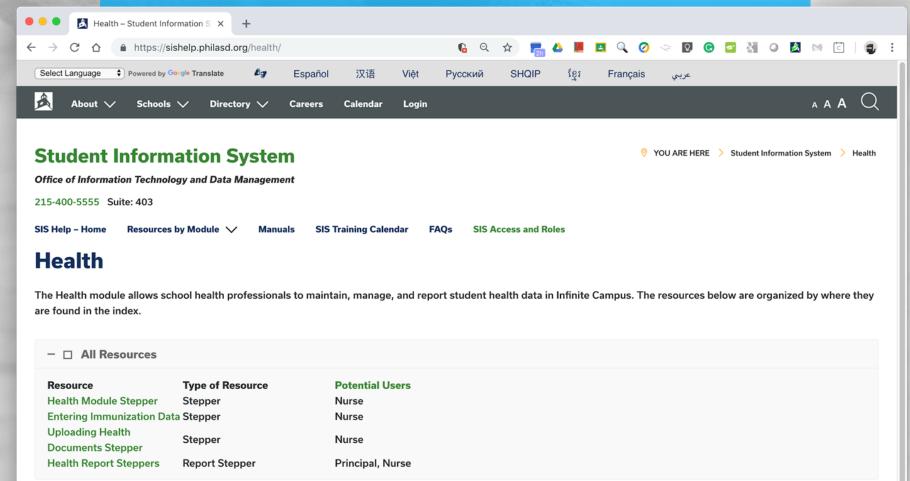

# Thank You!!!

# Help Desk & Password Reset

215 - 400 - 5555

Good Luck!!!